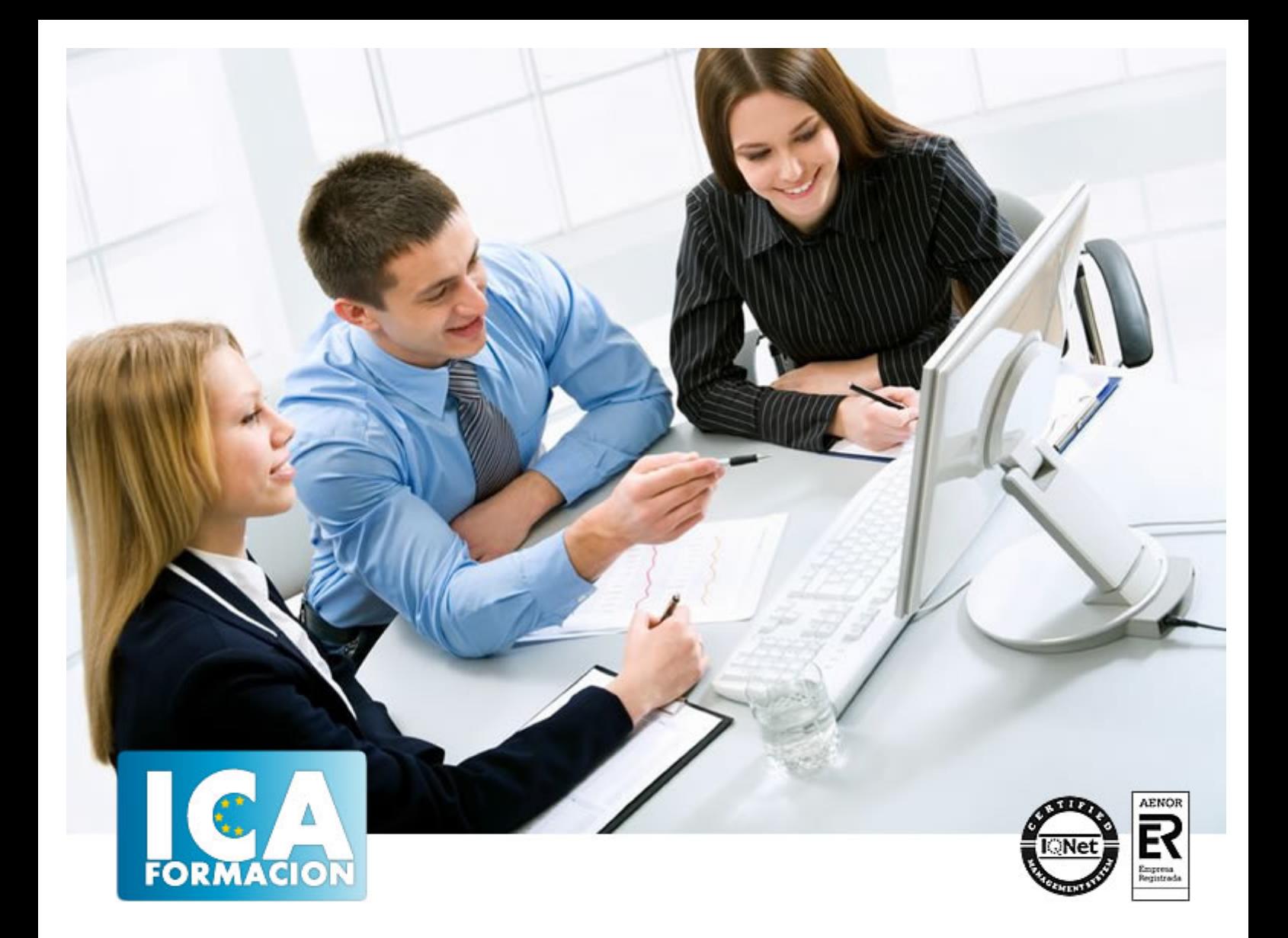

# **WINDOWS 8**

WINDOWS 8

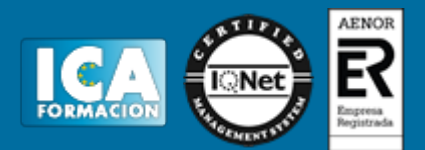

# **WINDOWS 8**

**Duración:** 60 horas

**Precio:** consultar euros.

**Modalidad:** e-learning

#### **Objetivos:**

Un nuevo enfoque de hacer las cosas con el sistema operativo más utilizado del mundo; le permitirá gestionar los recursos y dispositivos disponibles en su ordenador de forma eficaz, con acceso más rápido a Internet, numerosas apps y una nueva interfaz gráfica. Ahora preparado para ordenadores de sobremesa y dispositivos con pantalla táctil como son las tablets. Además, son numerosas las prácticas dentro del temario, explicaciones audiovisuales y cuestionarios. Si deseas conocer a fondo Windows 8, éste es tu curso.

#### **Metodología:**

El Curso será desarrollado con una metodología a Distancia/on line. El sistema de enseñanza a distancia está organizado de tal forma que el alumno pueda compatibilizar el estudio con sus ocupaciones laborales o profesionales, también se realiza en esta modalidad para permitir el acceso al curso a aquellos alumnos que viven en zonas rurales lejos de los lugares habituales donde suelen realizarse los cursos y que tienen interés en continuar formándose. En este sistema de enseñanza el alumno tiene que seguir un aprendizaje sistemático y un ritmo de estudio, adaptado a sus circunstancias personales de tiempo

El alumno dispondrá de un extenso material sobre los aspectos teóricos del Curso que deberá estudiar para la realización de pruebas objetivas tipo test. Para el aprobado se exigirá un mínimo de 75% del total de las respuestas acertadas.

El Alumno tendrá siempre que quiera a su disposición la atención de los profesionales tutores del curso. Así como consultas telefónicas y a través de la plataforma de teleformación si el curso es on line. Entre el material entregado en este curso se adjunta un documento llamado Guía del Alumno dónde aparece un horario de tutorías telefónicas y una dirección de e-mail dónde podrá enviar sus consultas, dudas y ejercicios El alumno cuenta con un período máximo de tiempo para la finalización del curso, que dependerá del tipo de curso elegido y de las horas del mismo.

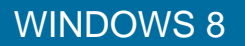

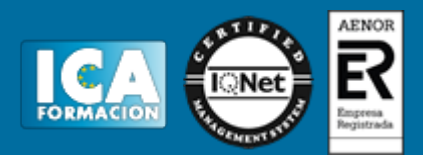

### **Profesorado:**

Nuestro Centro fundado en 1996 dispone de 1000 m2 dedicados a formación y de 7 campus virtuales.

Tenemos una extensa plantilla de profesores especializados en las diferentes áreas formativas con amplia experiencia docentes: Médicos, Diplomados/as en enfermería, Licenciados/as en psicología, Licencidos/as en odontología, Licenciados/as en Veterinaria, Especialistas en Administración de empresas, Economistas, Ingenieros en informática, Educadodores/as sociales etc…

El alumno podrá contactar con los profesores y formular todo tipo de dudas y consultas de las siguientes formas:

-Por el aula virtual, si su curso es on line -Por e-mail -Por teléfono

#### **Medios y materiales docentes**

-Temario desarrollado.

-Pruebas objetivas de autoevaluación y evaluación.

-Consultas y Tutorías personalizadas a través de teléfono, correo, fax, Internet y de la Plataforma propia de Teleformación de la que dispone el Centro.

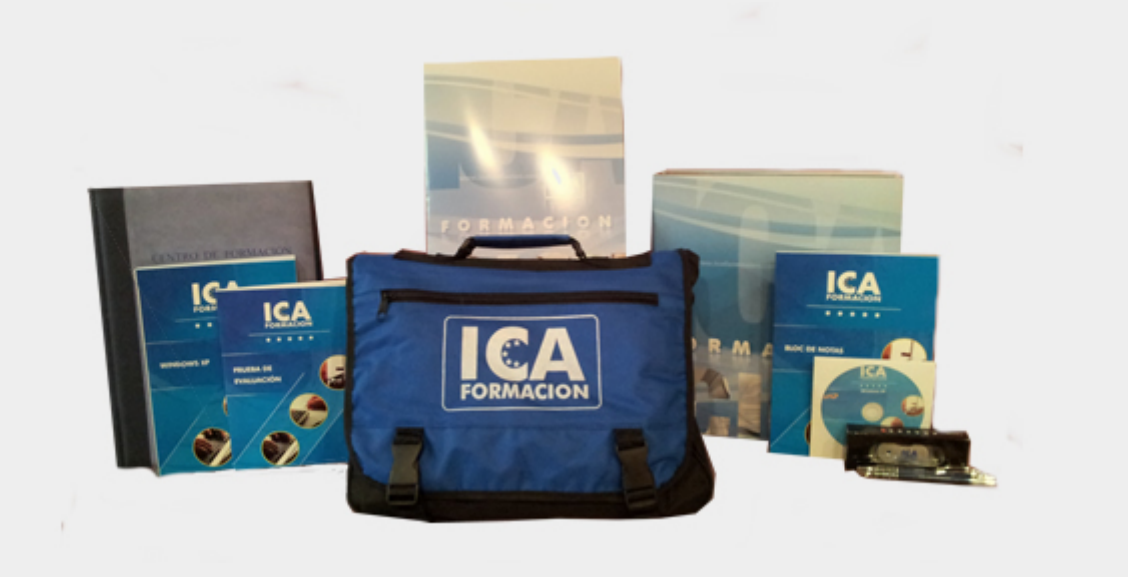

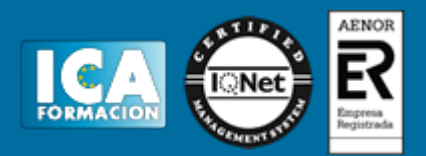

## **Titulación:**

Una vez finalizado el curso, el alumno recibirá por correo o mensajería la titulación que acredita el haber superado con éxito todas las pruebas de conocimientos propuestas en el mismo.

# **Programa del curso:**

**1 Introducción a Windows 8**

- 1.1 Introducción
- 1.2 Como seguir este manual
- **2 Instalando Windows 8**
- 2.1 Introducción
- 2.2 Preparando el origen de instalación de Windows 8
- 2.3 El modo de instalación de Windows 8
- 2.4 Usando Windows Easy Transfer
- 2.5 Actualizando desde Windows 7-Vista
- 2.6 Activar Windows
- 2.7 Cuestionario: Instalando Windows 8
- **3 Explorando Windows 8**
- 3.1 Obtener ayuda en Windows 8
- 3.2 Explorando Windows 8
- 3.3 Explorando el Panel de Control
- 3.4 Control de Cuentas de Usuario
- 3.5 Encontrar Información sobre su sistema
- 3.6 Actualizando (updates) Windows 8
- 3.7 Finalizando una sesión en Windows 8
- 3.8 Cuestionario: Explorando Windows 8
- **4 Gestionar sus cuentas de usuario**
- 4.1 Introducción
- 4.2 Comprendiendo los tipos de cuenta
- 4.3 Intercambiando rápidamente entre las cuentas de usuario
- 4.4 Gestionar opciones generales de sus cuentas de usuario
- 4.5 Editando sus datos de usuario
- 4.6 Limitando el acceso a su equipo
- 4.7 Cuestionario: Gestionar sus cuentas de usuario

**5 Navegando por ventanas y carpetas**

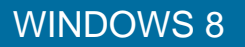

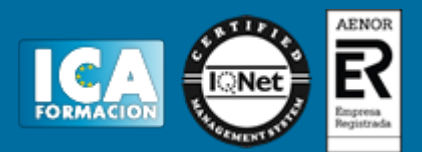

- 5.1 Introducción
- 5.2 Conozca su equipo
- 5.3 Trabajar con ventanas
- 5.4 Cuestionario: Navegando por ventanas y carpetas
- **6 Comprender los archivos, carpetas y bibliotecas**
- 6.1 Introducción
- 6.2 Comprender los archivos y carpetas
- 6.3 Copiar y Mover archivos y carpetas
- 6.4 Visualización de Archivos y Carpetas
- 6.5 Búsqueda de Archivos
- 6.6 Creación y eliminación de Archivos
- 6.7 Biblioteca de Acceso a archivos y carpetas
- 6.8 Cuestionario: Comprender los archivos, carpetas y bibliotecas
- **7 Internet Explorer 10**
- 7.1 Introducción
- 7.2 Localizador Uniforme de Recursos (URL)
- 7.3 Exploración InPrivate
- 7.4 Phishing
- 7.5 Cuestionario: Internet Explorer 10
- **8 Personalización de Windows 8**
- 8.1 Introducción
- 8.2 Personalizando el Lock Screen y el Start Screen
- 8.3 Calendario
- 8.4 Cambiar el Tema de Windows 8
- 8.5 Cambiar el fondo del Escritorio
- 8.6 Cambiar entre programas
- 8.7 Seleccionar y utilizar un protector de pantalla
- 8.8 Gestionar la fecha y hora del sistema
- 8.9 Cuestionario: Personalización de Windows 8
- **9 Trabajar con programas Windows 8**
- 9.1 Introducción
- 9.2 Agregar o Quitar programas
- 9.3 Usando las nuevas aplicaciones Metro
- 9.4 Cuestionario: Trabajar con programas Windows 8
- **10 Manejabilidad de Windows 8**
- 10.1 Manejabilidad de Windows 8
- **11 Indicaciones rápidas y atajos**
- 11.1 Usando la Barra de acceso
- 11.2 Usar Windows
- 11.3 Usar aplicaciones
- 11.4 Personalización de la pantalla de inicio
- 11.5 Métodos abreviados de teclado (hotkeys ó shortcuts)
- 11.6 Cuestionario: Indicaciones rápidas y atajos
- 11.7 Cuestionario: Cuestionario final